**Janeiro de 2016 05-0926-000**

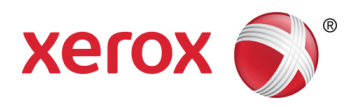

# Xerox® Duplex Travel Scanner Guia de usuário do scanner Usuários de Mac OS X®

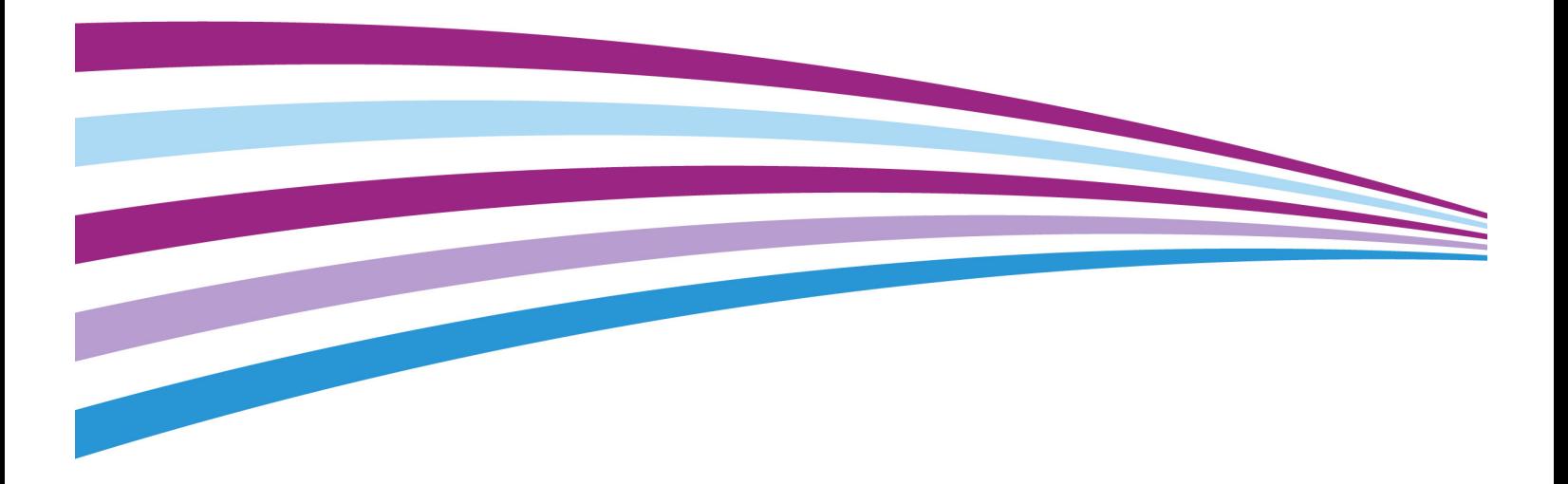

Design © 2016 Xerox Corporation. Todos os direitos reservados. Xerox®, Xerox e Design® e DocuMate® são marcas comerciais da Xerox Corporation nos Estados Unidos e/ou em outros países.

Conteúdo © 2016 Visioneer, Inc. Todos os direitos reservados. Os nomes de marca e logotipos Visioneer® e OneTouch® são marcas registradas da Visioneer, Inc.

É proibido reproduzir, adaptar ou traduzir este documento sem permissão prévia por escrito, exceto conforme permitido sob as leis de copyright. A proteção de direitos autorais reivindicada inclui todas as formas de conteúdos materiais protegidos por direitos autorais e informações agora permitidas por leis estatutárias ou judiciais, ou doravante concedidas, incluindo, sem limitação, o material gerado de programas de software que sejam exibidos na tela, tais como estilos, modelos, ícones, exibições de telas, aparência, etc.

Adobe®, Adobe® Acrobat®, Adobe® Reader® e o logotipo Adobe® PDF são marcas registradas da Adobe Systems Incorporated nos Estados Unidos e/ou em outros países.

Apple®, Mac OS® e Mac OS X® são marcas registradas da Apple Incorporated nos Estados Unidos e/ou em outros países.

Todos os outros produtos mencionados aqui podem ser marcas registradas de suas respectivas empresas e são reconhecidos.

Versão do documento: 05-0926-000 (Janeiro de 2016)

Este documento é alterado periodicamente. Alterações, incorreções técnicas e erros de digitação serão corrigidos nas próximas edições.

As informações estão sujeitas à alteração sem aviso e não representam um compromisso da parte da Visioneer. O software descrito é fornecido sob um contrato de licença. O software pode ser usado ou copiado somente de acordo com os termos desse contrato. É proibido por lei copiar o software em qualquer mídia, exceto se permitido especificamente no contrato de licença. Nenhuma parte deste documento pode ser produzida ou transmitida em qualquer formato ou por qualquer meio, eletrônico ou mecânico, incluindo fotocópia, gravação ou sistemas de armazenamento e recuperação de informações, nem traduzido para outro idioma, com qualquer propósito diferente de uso pessoal do licenciado e conforme especificamente permitido no contrato de licença, sem a permissão expressa por escrito da Visioneer.

#### Legenda dos direitos restritos

O uso, a duplicação ou a divulgação deste documento está sujeito a restrições, conforme definido na subdivisão do contrato (c)(1)(ii) dos Rights in Technical Data and Computer Software – cláusula 52.227-FAR14. Os materiais digitalizados por esse produto podem estar protegidos por leis e outras regulamentações governamentais como as leis de copyright. O cliente é o único responsável pelo cumprimento de todas essas leis e regulamentações.

# Índice

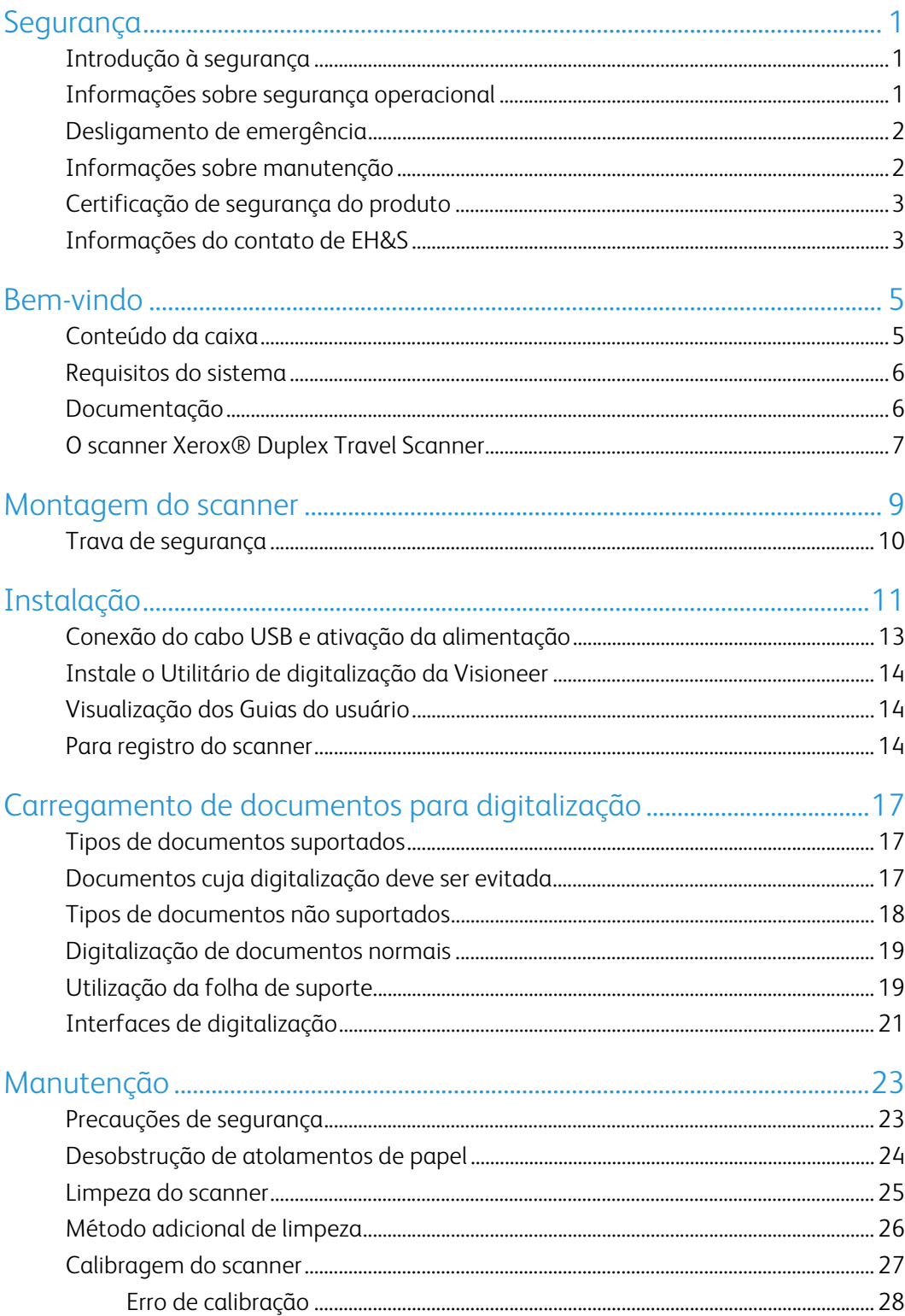

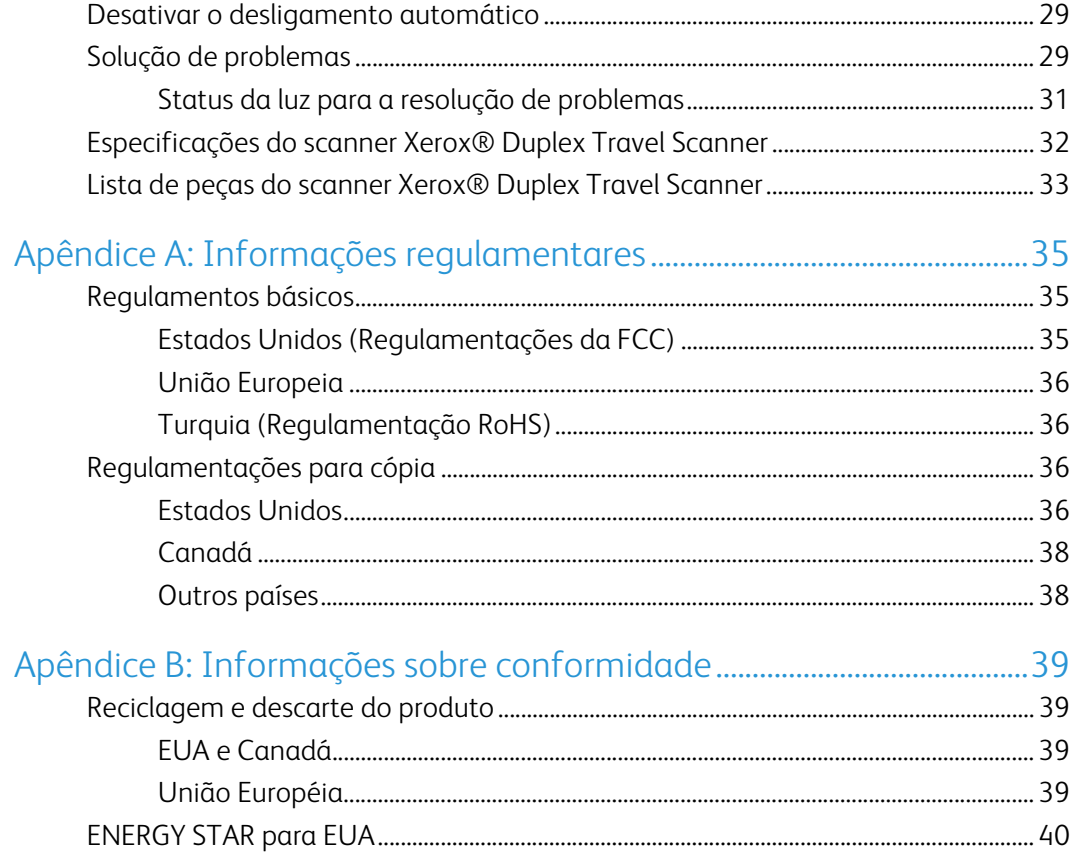

# <span id="page-4-0"></span>Segurança

### <span id="page-4-1"></span>Introdução à segurança

#### **Avisos e segurança**

Leia as seguintes instruções cuidadosamente antes de operar a máquina e consulte-as quando necessário para garantir a operação segura de sua máquina.

Seu produto Xerox e os suprimentos foram projetados e testados para atender aos rígidos requisitos de segurança. Eles incluem avaliação e certificação de agência de segurança e conformidade com as regulamentações eletromagnéticas e com os padrões ambientais estabelecidos.

A segurança, o teste e o desempenho do produto no meio ambiente foram verificados usando apenas materiais da Xerox.

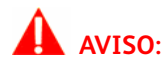

Alterações não autorizadas, que podem incluir a adição de novas funções ou a conexão com dispositivos externos, podem causar impacto na certificação do produto. Entre em contato com o representante da Xerox para obter mais informações.

# <span id="page-4-2"></span>Informações sobre segurança operacional

Seu equipamento Xerox e os suprimentos foram projetados e testados para atender aos rígidos requisitos de segurança. Eles incluem avaliação e aprovação de agência de segurança e conformidade com padrões ambientais estabelecidos.

Para garantir a operação segura contínua de seu equipamento Xerox, siga sempre estas diretrizes de segurança:

#### **Permitido**

- Sempre siga todos os avisos e as instruções fornecidos com o equipamento.
- Sempre coloque a máquina em uma superfície de suporte que seja firme o suficiente para suportar o peso da máquina.
- Sempre coloque a máquina em uma área que tenha ventilação adequada e espaço para manutenção.

**Observação:** sua máquina Xerox está equipada com um dispositivo de economia de energia para conservar energia quando a máquina não estiver em uso. A máquina pode ficar ligada continuamente.

#### **Não permitido**

- Nunca execute nenhuma função de manutenção que não esteja descrita especificamente nesta documentação.
- Nunca remova tampas ou proteções que estejam presas com parafusos. Não há nenhuma área nessas tampas em que o operador possa realizar serviços de manutenção.
- Nunca coloque a máquina próxima a um radiador ou qualquer outra fonte de calor.
- Nunca substitua nenhum dispositivo de travamento elétrico ou mecânico.

#### **Cuidado:**

Esse dispositivo não deve ser usado no campo direto de visão em locais expostos. Para evitar reflexões incômodas em locais expostos este dispositivo não deve ser colocado no campo direto de visão.

## <span id="page-5-0"></span>Desligamento de emergência

Se qualquer uma destas condições ocorrer, desligue a máquina imediatamente e desconecte o cabo de energia da tomada elétrica. Entre em contato com o representante de serviço autorizado da Xerox para corrigir o problema:

- O equipamento emite ruídos ou exala odores incomuns.
- Um disjuntor, fusível ou outro dispositivo de segurança do painel de parede foi disparado.
- Caiu líquido na máquina.
- A máquina foi exposta à água.
- Qualquer peça da máquina está danificada.

### <span id="page-5-1"></span>Informações sobre manutenção

- 1. Qualquer procedimento de manutenção do produto que pode ser feito pelo operador está descrito na documentação do usuário fornecida com o produto.
- 2. Não execute nenhum serviço de manutenção neste produto que não esteja descrito na documentação do cliente.
- 3. Não use limpadores em aerossol. O uso de limpadores que não são aprovados pode causar baixo desempenho do equipamento e resultar em uma condição de perigo.
- 4. Use suprimentos e materiais de limpeza somente conforme orientação neste manual.
- 5. Não remova tampas ou proteções que estejam presas com parafusos. Não há nenhuma peça atrás dessas tampas em que você poderá fazer a manutenção.

6. Não execute nenhum procedimento de manutenção a menos que tenha sido treinado por um revendedor local autorizado ou que o procedimento esteja descrito especificamente nos manuais do usuário.

## <span id="page-6-0"></span>Certificação de segurança do produto

Este produto é certificado pela agência a seguir, usando os padrões de segurança listados:

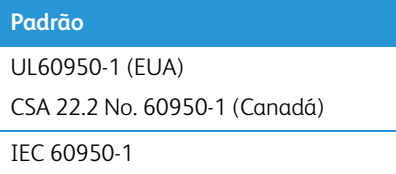

### <span id="page-6-1"></span>Informações do contato de EH&S

#### **Informações de contato**

Para obter mais informações sobre Environment, Health, and Safety em relação a esse produto Xerox e seus suprimentos, entre em contato com as seguintes linhas de atendimento ao cliente:

**EUA e Canadá**: 1-800-828-6571

**Europa**: +44 1707 353 434

Xerox<sup>®</sup> Duplex Travel Scanner Segurança Segurança

# <span id="page-8-0"></span>Bem-vindo

### <span id="page-8-1"></span>Conteúdo da caixa

Antes de prosseguir, verifique o conteúdo da caixa. Se houver itens faltando ou danificados, entre em contato com a loja onde o scanner foi adquirido.

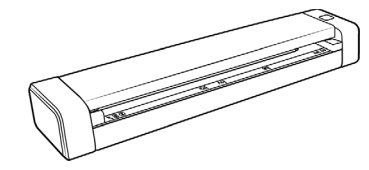

Xerox® Duplex Travel Scanner Bolsa de transporte Cabo micro USB

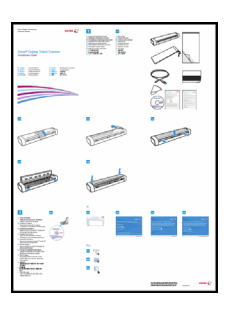

Guia de instalação rápida Folha de suporte Cartão de suporte técnico

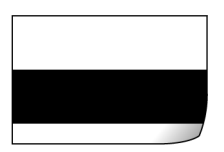

Página de calibração **Disco de instalação** Pano de limpeza

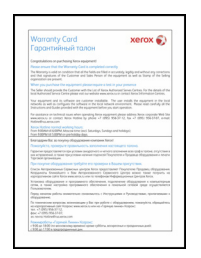

Cartão de garantia

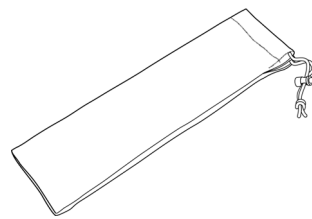

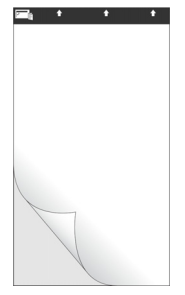

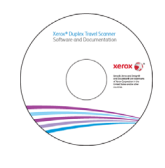

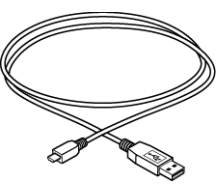

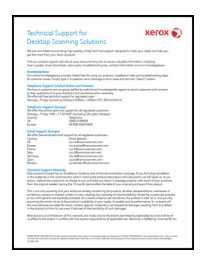

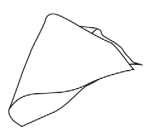

### <span id="page-9-0"></span>Requisitos do sistema

- Sistema operacional Apple® Mac OS X® (10.6–10.11)
- 1.83 GHz ou processador Intel® Core mais rápido
- Unidade DVD-ROM drive (capaz de ler DVDs de duas camadas)
- Uma porta Universal Serial Bus (USB) disponível
- No mínimo 2 gigabyte (GB) de memória interna (RAM)
- Pelo menos 350 MB de espaço livre em disco

#### <span id="page-9-1"></span>Documentação

#### **A documentação impressa a seguir é fornecida com o aparelho:**

- **Guia de instalação** instruções breves de configuração e instalação do scanner.
- **Cartão de suporte técnico** informações de contato do serviço de suporte técnico e de atendimento ao cliente, além de um breve resumo de nossa garantia padrão de produto.
- **Cartão de garantia** o cartão de garantia é fornecido para usuários na Rússia e deve ser preenchido conforme descrito no cartão. Para todos os outros usuários, disponham desse cartão em papel reciclável.

#### **A seguinte documentação eletrônica está disponível no disco de instalação:**

- **Guia do usuário do scanner** instruções para a configuração, instalação, operação, manutenção, segurança e garantia do scanner. As instruções neste guia abrangem como usar corretamente o scanner e realizar a manutenção. Consulte o guia do usuário ou o arquivo de ajuda do seu aplicativo de digitalização para obter instruções sobre como acessar a interface do scanner, digitalizar e salvar arquivos.
- **Guia de digitalização TWAIN** instruções de digitalização usando a interface TWAIN. Este guia descreve as opções disponíveis na interface TWAIN. As instruções neste guia abrangem como usar corretamente o scanner e realizar a manutenção. Consulte o guia do usuário ou o arquivo de ajuda do seu aplicativo de digitalização para obter instruções sobre como acessar a interface do scanner, digitalizar e salvar arquivos.

### <span id="page-10-0"></span>O scanner Xerox® Duplex Travel Scanner

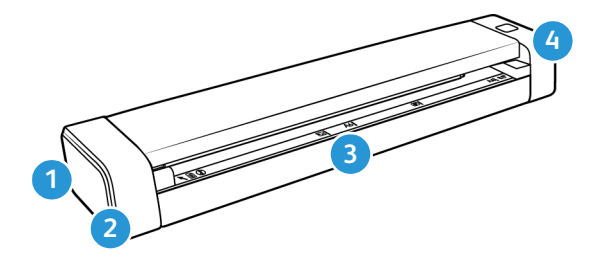

- 1. **Slot para cadeado ou trava de segurança** um slot para instalar um cadeado ou trava de segurança Kensington®. (Disponível apenas para alguns modelos).
- 2. **Porta Universal Serial Bus (USB)**  conecta o scanner ao computador.
- 3. **Alimentador de papel**  coloque um item que deseja digitalizar posicionado *para cima* no alimentador de papel.
	- **Tampa do scanner** pode ser removida do corpo do scanner para abri-lo ou para limpá-lo.
	- **Sensor de papel** o sensor presente no slot de alimentação de papel. Detecta quando um item foi inserido no scanner.
	- **Tira de alinhamento** marcas de alinhamento para tamanhos populares de papel.
- 4. **Botão liga/desliga / Luz de status**  ativa o scanner e indica o status atual do mesmo.

Xerox<sup>®</sup> Duplex Travel Scanner Bem-vindo

# <span id="page-12-0"></span>Montagem do scanner

1. Remova tira de plástico azul que envolve o scanner.

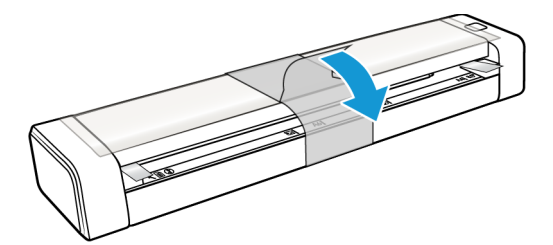

2. Remova o papel plástico preso da parte superior do scanner.

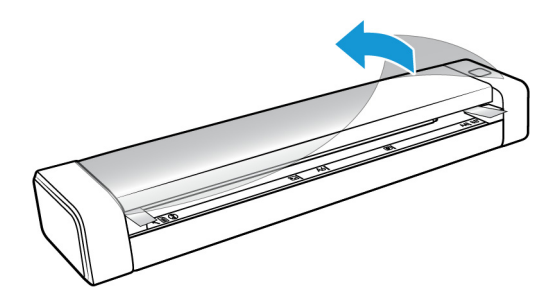

3. Posicione seus dedos nas laterais da abertura de alimentação de papel, localizada logo abaixo da tampa do scanner. Segure as laterais do scanner com firmeza e puxe a tampa de modo a removê-la do scanner.

Use as duas mãos para abrir o scanner. A tampa fica posicionada para baixo, com as alças de travamento posicionadas ao lado da abertura de alimentação de papel. Se você abrir apenas um dos lados, poderá danificar a tampa do scanner.

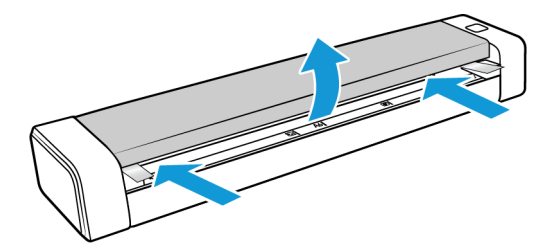

4. Remova as partículas de espuma de dentro do scanner.

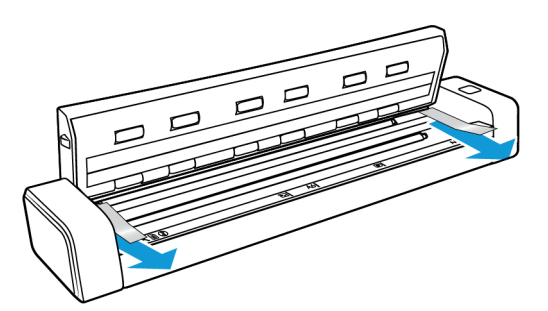

5. Feche a tampa do scanner com cuidado. Pressione os dois lados da tampa para baixo até ouvir um "clique", que indica que a tampa foi encaixada.

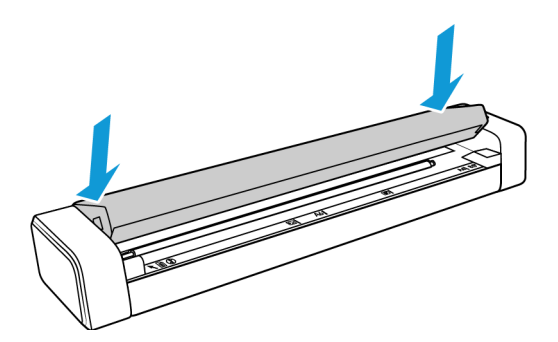

# <span id="page-13-0"></span>Trava de segurança

É possível que seu scanner tenha um slot para instalar uma trava de segurança Kensington®. Esse slot tem um ícone de cadeado. Ele geralmente está localizado no lado esquerdo da porta USB do scanner. Ao seguir as instruções deste documento, certifique-se de ter conectado o cabo USB na porta USB correta.

Use este slot para instalar um cadeado de segurança. Não tente inserir nenhum outro tipo de objeto.

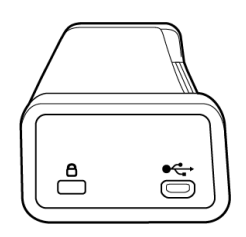

Use esse slot para conectar o cabo de micro USB ao scanner. Não use nenhum outro tipo de cabo USB. Não tente instalar uma trava de segurança nesta porta.

A trava não é disponibilizada junto com o scanner, e este documento não contém instruções sobre a compra e instalação de uma trava de segurança. Caso opte por usar uma trava de segurança, leia com atenção as instruções de instalação da mesma. Você pode encontrar mais informações sobre os cadeados e travas Kensington<sup>®</sup> no site www.kensington.com.

# <span id="page-14-0"></span>Instalação

1. Insira o disco de instalação na unidade de DVD-ROM do computador.

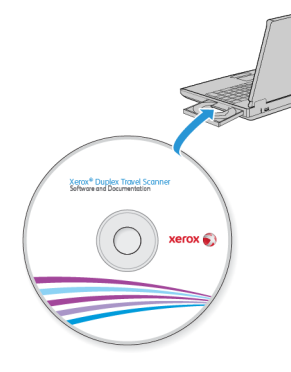

2. Clique duas vezes no ícone de disco que será exibidona área de trabalho.

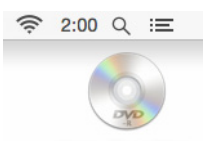

3. Clique duas vezes no arquivo do **Xerox Scanner** para iniciar o instalador do driver.

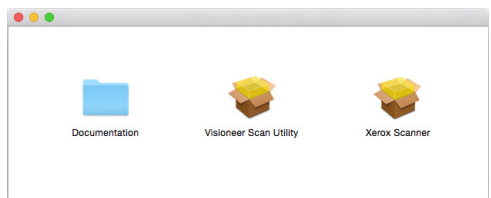

4. Clique em **Continuar**.

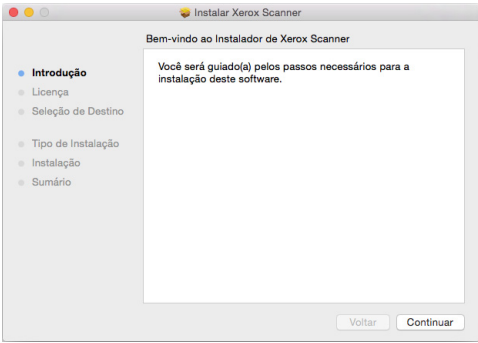

5. Na janela Contrato de licença da Xerox, leia o contrato de licença. Clique em **Continuar**.

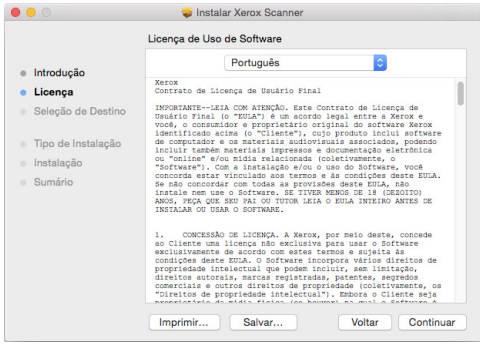

6. Se você aceitar os termos, clique em **Concordar** e continue com a instalação.

Se você optar por não aceitar o contrato de licença, feche a janela de instalação. O driver do scanner não será instalado.

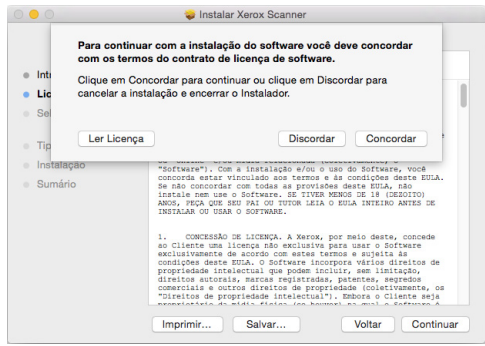

7. Dependendo da configuração do sistema, é possível que você precise escolher um local para a instalação. Recomendamos selecionar a unidade de disco principal e clicar em **Instalar**.

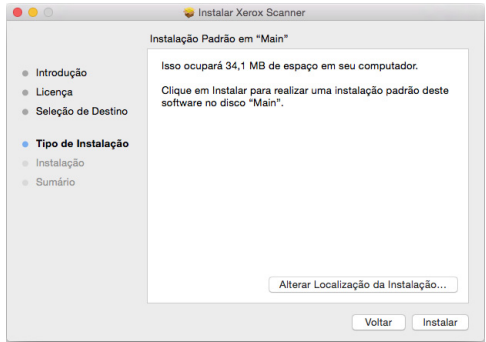

8. Se uma senha for solicitada, insira o nome e senha do usuário que tem a permissão para instalar o software no computador.

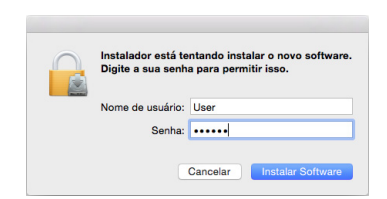

9. Clique em **Fechar** na janela de instalação concluída.

Agora, você pode conectar o scanner no seu computador.

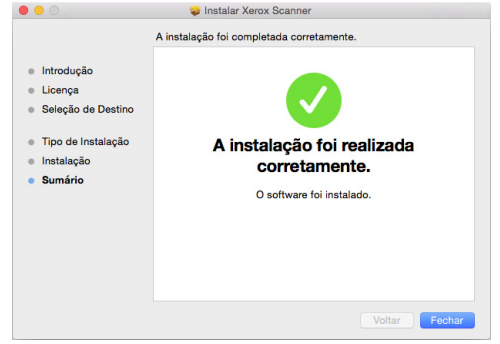

**Obs. técnica**: a tela Instalação concluída pode ser em branco ao instalar no OS X v. 10.9. Feche a tela vazia e prossiga com a conexão do scanner ao computador.

## <span id="page-16-0"></span>Conexão do cabo USB e ativação da alimentação

O scanner não possui uma fonte de alimentação externa. Ele obtém energia diretamente do computador por meio do cabo USB. Se um hub USB for utilizado com o computador, o hub deverá ter sua própria fonte de alimentação. Ele estará pronto para digitalizar assim que seu software terminar de carregar no computador.

- 1. Remova a fita de proteção do cabo USB, se houver.
- 2. Conecte o cabo USB à porta USB do scanner e depois a uma porta USB do computador. Consulte o manual do computador para saber a localização das portas USB.

Se a tomada não se conectar facilmente, certifique-se de estar conectando-a corretamente. Não force a tomada na conexão.

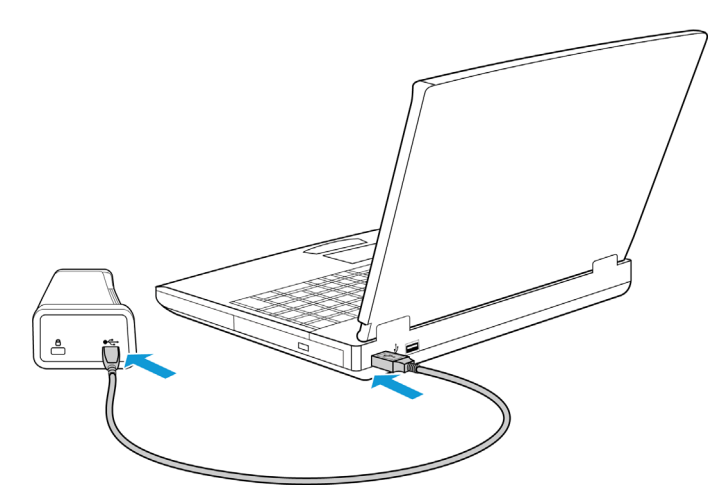

A luz de status acende e pisca indicando que o scanner está recebendo alimentação.

Em seguida, o computador reconhecerá que o scanner foi conectado à porta USB e

automaticamente carregará o software apropriado para operar o scanner.

## <span id="page-17-0"></span>Instale o Utilitário de digitalização da Visioneer

Na janela **Localizador** do disco de instalação, clique duas vezes no pacote do instalador do **Utilitário de digitalização da Visioneer**. Siga as instruções na tela para instalar o aplicativo.

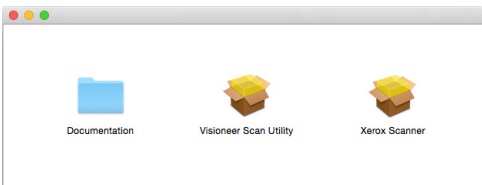

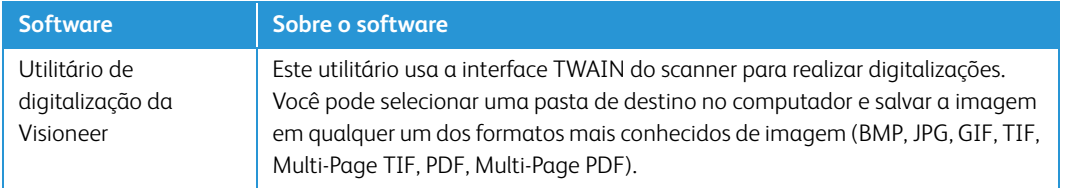

### <span id="page-17-1"></span>Visualização dos Guias do usuário

Na janela **Localizador** do disco de instalação, clique duas vezes na pasta **Documentação**.

- **Guia de usuário do scanner** Recomendações de uso para a configuração, instalação, operação, manutenção, segurança e garantia do scanner.
- **Guia de digitalização TWAIN** Instruções para acesso e digitalização usando a interface TWAIN.

#### <span id="page-17-2"></span>Para registro do scanner

Registrar o scanner é importante, pois fornece acesso ao serviço gratuito de suporte por telefone e a atualizações de software para o scanner.

É necessário haver uma conexão ativa à Internet para registrar o scanner. Se não houver acesso à Internet, entre em contato com nosso departamento de atendimento ao cliente para registrar o scanner. Consulte o Cartão de suporte técnico enviado com o scanner para obter as informações de contato do serviço de atendimento ao cliente.

- 1. Abra o **Safari** ou qualquer outro navegador de Internet instalado no computador.
- 2. No campo de endereço, digite www.xeroxscanners.com.
- 3. Pressione Enter no teclado do computador ou clique na opção da tela para ir para o endereço da Web.
- 4. Quando a página de scanners Xerox carregar, clique em **Register Your Product** (Registre seu produto).
- 5. Preencha o formulário de registro. Todos os campos obrigatórios têm um asterisco (\*).

É necessário inserir um endereço de e-mail válido para o registro.

- 6. Você será solicitado a inserir o número de série do scanner. Ele fica localizado na parte traseira do scanner.
- 7. Após preencher o formulário, clique em **Submit Your Registration** para concluir o registro.

Xerox<sup>®</sup> Duplex Travel Scanner **Instalação** Instalação

# <span id="page-20-0"></span>Carregamento de documentos para digitalização

Sempre remova todos os grampos e clipes de papel dos documentos antes de inseri-los no scanner. Grampos e clipes de papel podem emperrar o mecanismo de alimentação e arranhar os componentes internos. Remova também etiquetas, adesivos ou notas Post-It™ que possam se soltar durante o processo de digitalização e prender no scanner. O uso impróprio aqui descrito invalidará a garantia do scanner.

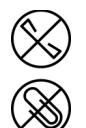

### <span id="page-20-1"></span>Tipos de documentos suportados

Você pode digitalizar os seguintes tipos de documentos com este scanner.

- Tamanho do documento
	- Tamanho mínimo (largura x comprimento) 1,5 x 1,5 polegadas (38 x 38 mm)
	- Tamanho máximo (largura x comprimento) 8,5 x 14 polegadas (216 x 356 mm)
	- Comprimento máximo com um documento longo ativado 32 polegadas (813 mm) até 300 dpi
- Espessura do papel entre 16–32 lb (60–120 gsm)
- Cartões plásticos sem relevo e até 0,8 mm de espessura

### <span id="page-20-2"></span>Documentos cuja digitalização deve ser evitada

Os documentos nessa lista podem ser digitalizados, mas observe que os digitalizar documentos desse tipo reduzirá a vida do scanner. Será necessária uma manutenção mais frequente e as peças de substituição se desgastarão mais rapidamente. Esses tipos de documentos causam atolamentos mais frequentes e podem ocorrer danos aos documentos originais. Se você escolher digitalizar esses tipos de documentos, não digitalize grandes lotes. Esse tipo de uso não está coberto na expectativa de vida das peças de substituição.

**Observação:** Você pode usar a folha de suporte que acompanha o scanner para digitalizar esses tipos de documento. Com exceção do papel carbono e do papel térmico, a folha de suporte evita danos ao documento original e ao scanner. Ao usar esses dois tipos de papel, a folha de suporte evita que o documento original seja rasgado. Contudo, devido à natureza dos tipos de pressão nos rolamentos e/ou a temperatura interna do scanner, é possível que o documento digitalizado apresente algumas falhas. Consulte ["Utilização da folha de suporte" na página 19.](#page-22-1)

Nós recomendamos que você limite a quantidade ou evite completamente digitalizar os documentos que estão nesta lista.

- Documentos enrolados, amassados ou dobrados podem causar atolamentos de papel ou a alimentação de diversas páginas no scanner ao mesmo tempo.
- Papéis perfurados ou esburacados que podem rasgar ao passar pelo rolamento de separação.
- Fotografias ou papéis revestidos cujos revestimentos podem descascar durante a digitalização e deixar resíduos no scanner.
- Papéis extremamente lisos, brilhantes ou com muita textura podem fazer com que os rolamentos de alimentação de papel deslizem na página e façam com que o scanner informe um atolamento de papel.
- Os papéis autocopiativos podem rasgar aos serem alimentados no scanner e a pressão dos rolamentos pode deixar riscos na página. O revestimento químico nesse papel friccionará os rolamentos durante o processo de digitalização, aumentado a frequência de falhas de alimentação e atolamentos de papel.
- Os papéis parcialmente transparentes como papéis vegetais e imagens no verso da página ou fundo preto irão aparecer nas imagens digitalizadas.

### <span id="page-21-0"></span>Tipos de documentos não suportados

Não digitalize os tipos de documentos a seguir pois isso pode causar danos ao scanner.

- Itens incompatíveis com os tamanhos, espessuras e pesos suportados especificados neste documento.
- Papéis não retangulares ou com formato irregular farão com que o scanner detecte e informe atolamentos de papel ou erros de distorção de documento.
- Papel carbono que deixará resíduos no scanner e nos rolamentos que serão transferidos para o próximo conjunto de documentos digitalizado.
- Documentos com itens duros anexados como clipes de papel, grampos e prendedores de pasta.
- Documentos com tinta molhada ou fluido corretor.
- Papel térmico ou sensível à luz.
- Folha de projetor, filme plástico, filme de câmera e qualquer outro tipo de item de plástico transparente ou parcialmente transparente.
- Documentos que foram colados.
- Folhas metálicas ou de tecido.

## <span id="page-22-0"></span>Digitalização de documentos normais

1. Abra a interface do scanner.

Você pode abrir a interface de um aplicativo de digitalização TWAIN ou do aplicativo Image Capture do Mac.

2. Alinhe um documento com a seta de alinhamento e o insira no scanner, *virado para cima*, no slot de alimentação de papel.

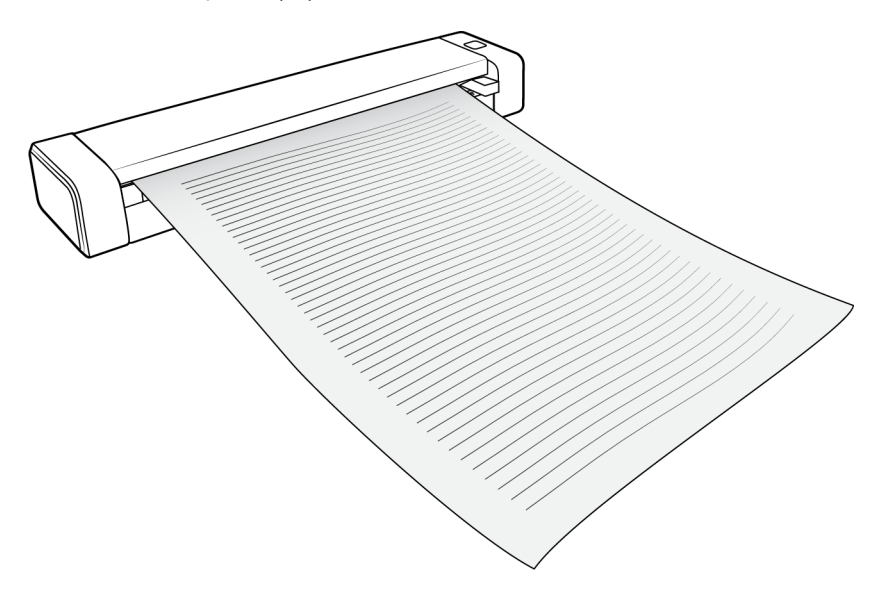

- 3. Clique no botão **Digitalizar** na interface TWAIN.
- 4. O scanner agarra a margem superior do papel e automaticamente começa a digitalizar e alimentar o papel.

### <span id="page-22-1"></span>Utilização da folha de suporte

Recomendamos usar a interface TWAIN ao digitalizar com a folha de suporte. A opção **Modo de folha de suporte** aplica correção de cores especificamente ajustada para processamento de imagens de documentos digitalizados usando uma folha de suporte. Consulte o guia de digitalização TWAIN sobre o disco de instalação.

#### **AVISO: a sacola plástica que acompanha a folha de suporte pode ocasionar sufocamentos. Mantenha-a afastada de crianças.**

1. Retire a folha de suporte da sacola plástica.

Recomendamos que você utilize essa sacola para guardar a folha de suporte mais tarde. Isso ajudará a evitar arranhões na folha de suporte.

- 2. Remova o papel de seda.
- 3. Abra a folha de suporte e posicione o item que deseja digitalizar no canto superior esquerdo da mesma.

Caso o item não esteja nesse local, os resultados da digitalização serão inconsistentes e você

poderá ver alguns erros.

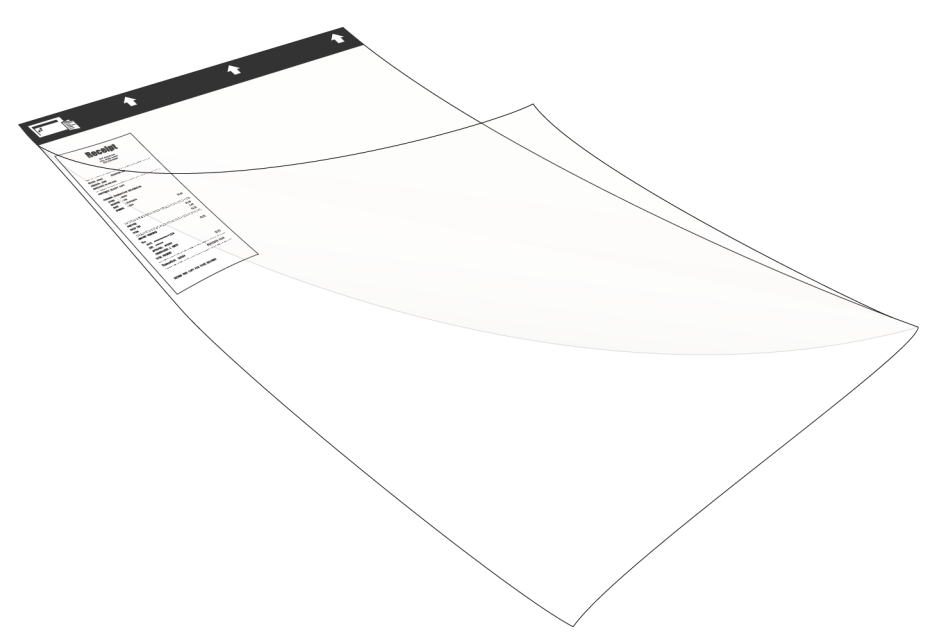

- 4. Abra a interface TWAIN do scanner e selecione **Modo de folha de suporte**.
	- A opção **Modo de folha de suporte** está localizada na guia **Documento** na interface TWAIN.

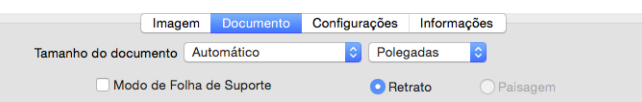

5. Posicione a folha de suporte no scanner e coloque a ponta escura no slot de alimentação de papel.

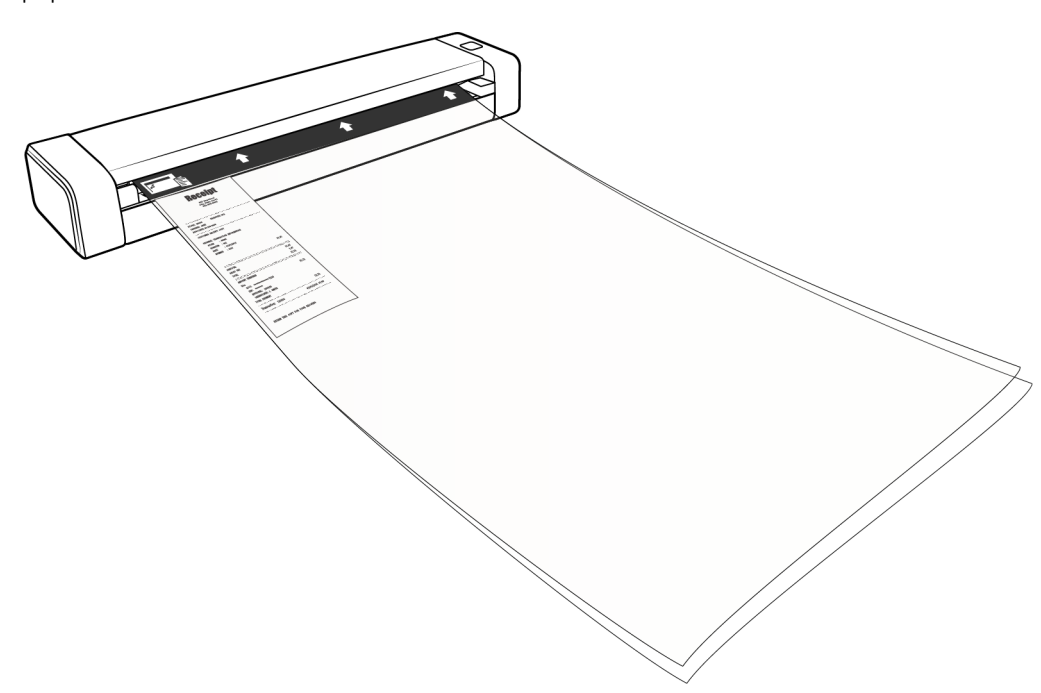

6. Clique no botão **Digitalizar** na interface TWAIN.

Pode ser necessário empurrar suavemente a folha de suporte para ajudar a guiá-la para dentro do scanner, se os rolamentos não agarrarem imediatamente a folha.

7. Quando a digitalização for concluída, remova o item da folha de suporte e guarde-a em sua sacola plástica.

Armazene a folha de suporte em um local no qual ela não corra o risco de ser amassada. Enrugamentos no plástico podem gerar reflexos irregulares de luz durante a digitalização, dando a impressão de que há linhas na imagem final.

#### <span id="page-24-0"></span>Interfaces de digitalização

Cada aplicativo de digitalização acessa o scanner usando um método diferente. Consulte as instruções do guia do usuário do aplicativo sobre o uso do aplicativo e acesso ao scanner.

• **Interface TWAIN** — essa opção usa a interface TWAIN do scanner para executar digitalizações. A interface de digitalização TWAIN pode ser acessada por meio de um aplicativo de digitalização TWAIN instalado no computador.

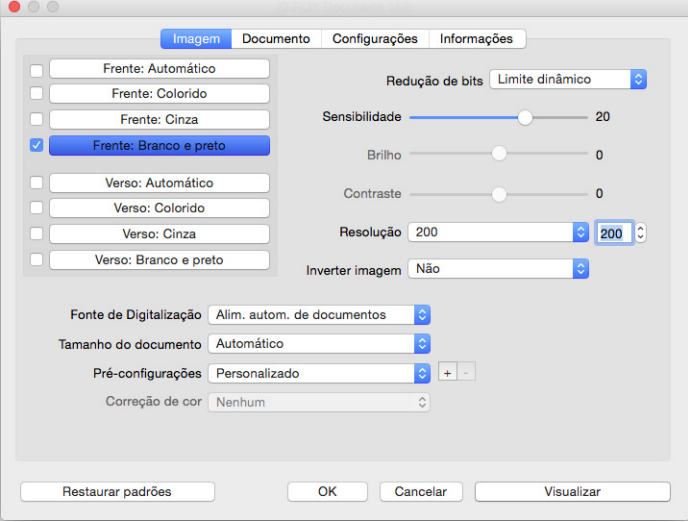

• **Interface ICA** — o driver ICA foi desenvolvido para possibilitar a transferência de imagens de dispositivos por meio de aplicativos Mac padrão, como o Image Capture, sem que seja necessário instalar um novo software de digitalização.

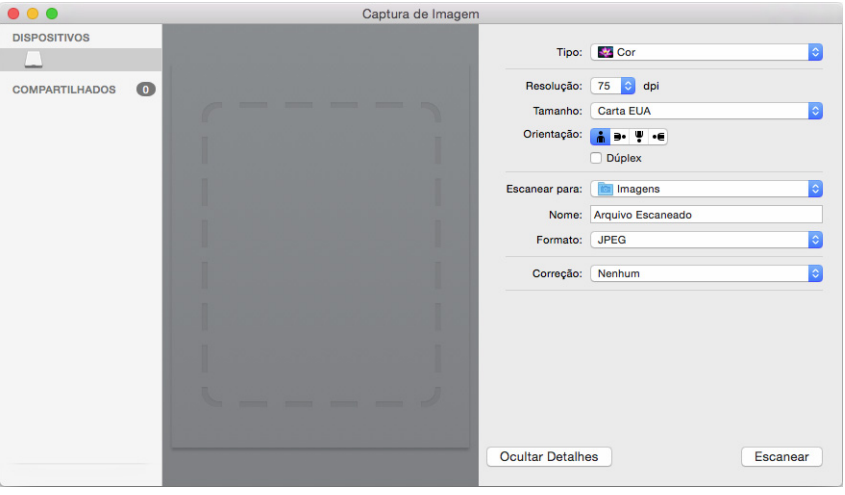

# <span id="page-26-0"></span>Manutenção

Esta seção contém informações sobre a manutenção, solução de problemas, desinstalação, especificações do scanner e peças de reposição.

## <span id="page-26-1"></span>Precauções de segurança

Para garantir a operação segura contínua de seu equipamento Xerox, siga sempre estas diretrizes de segurança:

#### **Permitido**

- Faça a manutenção do scanner somente conforme descrito nessa seção.
- Mantenha o scanner e o material de limpeza longe de fogo, aquecedores ou qualquer chama aberta ou fonte de calor, visto que qualquer forma de álcool é inflamável.
- Use luvas de proteção ao limpar o scanner com álcool isopropílico para assepsia. O álcool para assepsia pode irritar peles sensíveis.
- Se o seu scanner tiver um cabo de alimentação e/ou chave de alimentação, sempre desligue o scanner e desconecte o cabo de alimentação antes de fazer a manutenção, a menos que as instruções de manutenção abaixo digam especificamente para deixar o scanner conectado e ligado.
- Sempre tenha cuidado ao mover o equipamento.
- Sempre coloque a máquina em uma superfície de suporte que seja firme o suficiente para suportar o peso da máquina.
- Sempre coloque a máquina em uma área que tenha ventilação adequada e espaço para manutenção.

#### **Não permitido**

- Nunca use um plugue de adaptador de aterramento para conectar o equipamento a uma tomada de energia que não tenha um terminal de conexão de aterramento.
- Nunca execute nenhuma função de manutenção que não esteja descrita especificamente nesta documentação.
- Nunca remova tampas ou proteções que estejam presas com parafusos. Não há nenhuma área nessas tampas em que o operador possa realizar serviços de manutenção.
- Nunca coloque a máquina próxima a um radiador ou qualquer outra fonte de calor.
- Nunca substitua nenhum dispositivo de travamento elétrico ou mecânico.
- Nunca coloque esse equipamento em locais de circulação, nem onde pessoas possam tropeçar no fio de energia.

# <span id="page-27-0"></span>Desobstrução de atolamentos de papel

Se o scanner interromper a digitalização devido a um atolamento de papel, um alerta abrirá em alguns segundos.

#### **AVISO:** *Não* **tente remover uma página presa com a porta do scanner fechada.**

#### Se você forçar a página para fora do scanner, este poderá ser danificado. Siga as instruções abaixo para remover o papel preso.

1. Posicione seus dedos nas laterais da abertura de alimentação de papel, localizada logo abaixo da tampa do scanner. Segure as laterais do scanner com firmeza e puxe a tampa de modo a removê-la do scanner.

Use as duas mãos para abrir o scanner. A tampa fica posicionada para baixo, com as alças de travamento posicionadas ao lado da abertura de alimentação de papel. Se você abrir apenas um dos lados, poderá danificar a tampa do scanner.

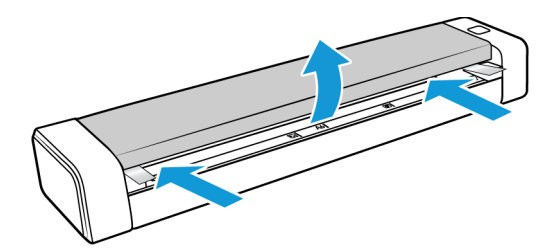

2. Remova o papel preso e feche a tampa.

Feche a tampa do scanner com cuidado. Pressione os dois lados da tampa para baixo até ouvir um "clique", que indica que a tampa foi encaixada.

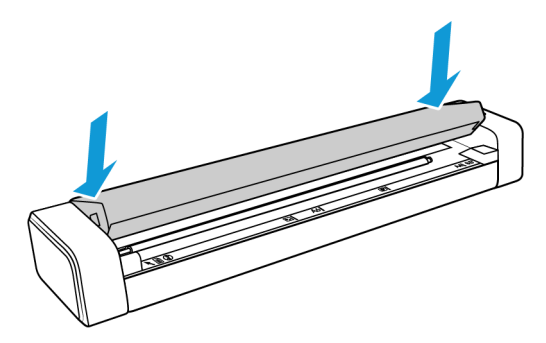

Para reduzir o risco de atolamentos de papel, alise e desamasse o papel antes da digitalização e ajuste a folha ao tamanho do scanner.

### <span id="page-28-0"></span>Limpeza do scanner

Limpe o interior do scanner para remover poeira e pedaços de papel presentes no vidro do scanner ou nos rolamentos de alimentação e coleta. Limpar a parte interna do scanner ajuda a mantê-lo funcionando com desempenho otimizado. O acúmulo de poeira nos rolamentos impede a alimentação de documentos diretamente do scanner; além disso, a poeira presente no vidro do scanner será digitalizada e aparecerá como linhas na imagem digitalizada.

Você deve limpar a parte interna do scanner pelo menos uma vez por semana ou dependendo da frequência com que usa o aparelho. Se a limpeza do scanner não resolver os problemas de qualidade da imagem, siga as instruções descritas na próxima seção para calibrar o scanner.

Você vai precisar do pano de limpeza fornecido com o scanner.

**Cuidado: Seja cuidadoso ao limpar o scanner, para evitar danificar os sensores. O sensor de papel e o sensor de tampa do scanner são alavancas de plástico posicionadas dentro do scanner. Eles são frágeis e podem ser danificados com facilidade**

A alavanca do sensor de papel está localizada na frente do scanner. Se o sensor de papel for danificado, o scanner deixará de detectar a presença de papéis. O sensor de tampa está localizado no lado esquerdo do rolamento alimentador. Se o sensor de tampa for danificado, o scanner deixará de detectar quando o scanner estiver fechado.

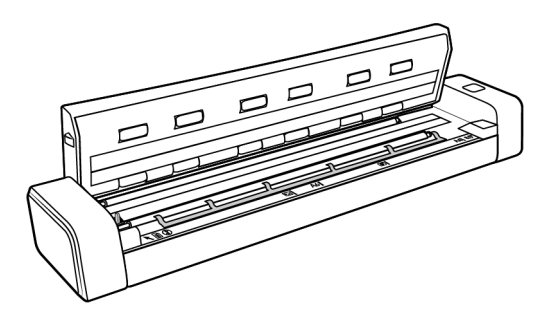

1. Posicione seus dedos nas laterais da abertura de alimentação de papel, localizada logo abaixo do painel superior do scanner.

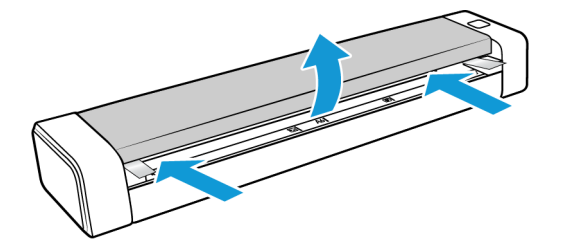

2. Segure as laterais do scanner com firmeza e puxe a tampa do scanner para removê-la.

Use as duas mãos para abrir o scanner. A tampa fica posicionada para baixo, com as alças de

travamento posicionadas ao lado da abertura de alimentação de papel. Se você abrir apenas um dos lados, poderá danificar a tampa do scanner.

3. Use o pano de limpeza para limpar as superfícies do scanner. Certifique-se de limpar o vidro na parte inferior da tampa do scanner, além dos rolamentos de alimentação.

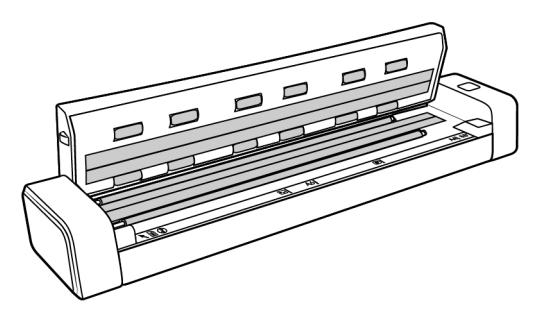

4. Feche a tampa do scanner com cuidado. Pressione os dois lados da tampa para baixo até ouvir um "clique", que indica que a tampa foi encaixada.

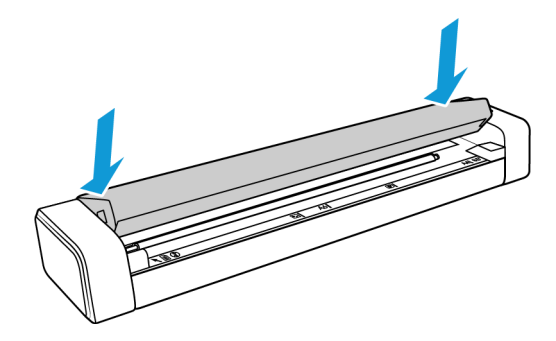

## <span id="page-29-0"></span>Método adicional de limpeza

O método padrão de limpeza do scanner é usando a folha de limpeza seca no scanner. Se linhas, manchas ou áreas borradas ainda estiverem na imagem digitalizada, você pode tentar limpar o scanner com álcool isopropílico para assepsia.

Tenha cuidado ao limpar o scanner e tome as medidas necessárias para evitar ferimentos, irritação da pele ou danos ao scanner.

- Folha de limpeza do scanner.
- Um frasco de álcool isopropílico 70% para assepsia.
- Luvas protetoras de borracha ou látex.
- Óculos de proteção.

Siga as instruções da seção anterior para limpar o scanner. Lembre-se de umedecer o pano de limpeza com álcool isopropílico para assepsia antes de limpar as superfícies do scanner.

### <span id="page-30-0"></span>Calibragem do scanner

Se as imagens digitalizadas apresentarem linhas verticais pretas ou coloridas e a limpeza não resolver o problema, pode ser um sinal de que você deve realizar uma calibragem.

O scanner deve ser calibrado como parte da manutenção mensal. Se ele for usado diariamente, poderá ser necessário calibrá-lo com mais frequência.

Você deverá estar com a página de calibração pronta para uso.

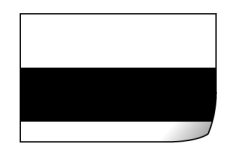

#### **Cuidado:** *Não* **tente calibrar o scanner com outro tipo de documento (papel em branco ou cópia da página de calibração).**

O procedimento de calibração não será concluído e você verá uma luz vermelha piscando no scanner. A página de calibração foi incluída no scanner. Se você não encontrar a sua, encomende uma nova na página de Parts & Accessories (Peças e Acessórios) em www.xeroxscanners.com.

#### **Calibragem do scanner**

1. Abra a interface do scanner.

Você pode abrir a interface de um aplicativo de digitalização TWAIN ou do aplicativo Visioneer Scan Utility.

2. Clique na guia **Aprimoramentos**.

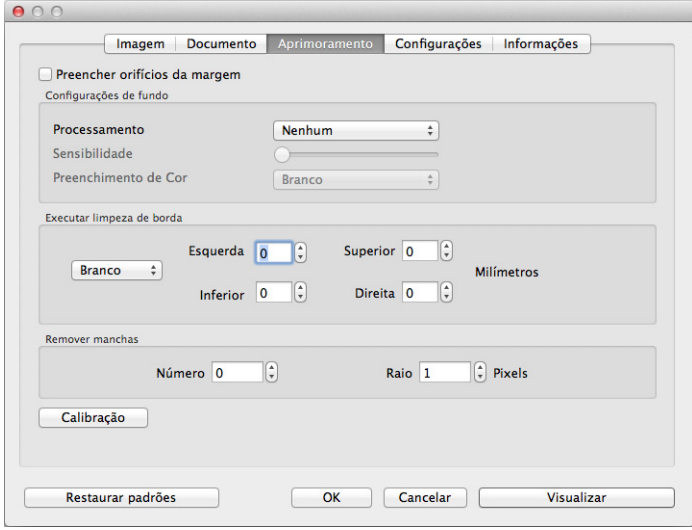

3. Clique no botão **Calibrar** para iniciar o utilitário de calibragem.

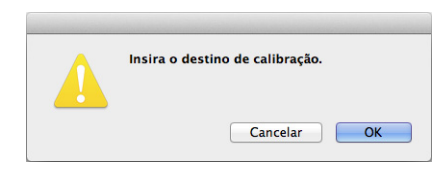

4. Insira a página de calibração no scanner, como mostrado na imagem.

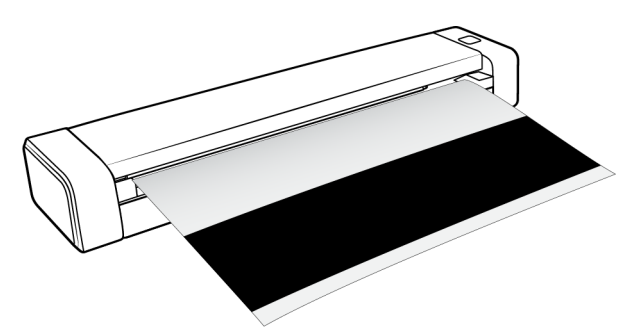

- 5. O scanner reconhece a página de calibração e a alimenta pelo caminho do papel.
- 6. Quando a calibragem terminar, o página de calibração voltará pelo alimentador de papel para fora do scanner. Não force a página para sair do scanner. Ele a soltará quando ela tiver terminado de passar pelo alimentador de papel.

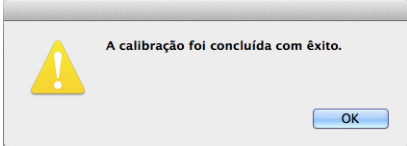

#### <span id="page-31-0"></span>Erro de calibração

Caso tenha ocorrido um erro durante a calibração ou o scanner tenha sido desconectado durante o processo. O erro será exibido na tela. Se você ver uma mensagem dizendo que a calibração falhou, execute o processo novamente.

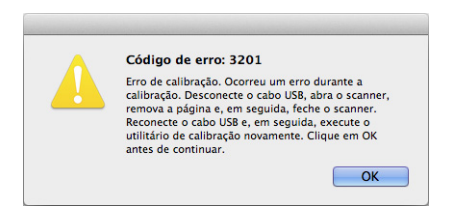

**Observação:** Caso tenha tentado calibrar o scanner com outra página que não a página de calibração, o procedimento apresentará falhas. Você precisará ligar o scanner, conectar e desconectar o cabo USB e reiniciar a calibração.

### <span id="page-32-0"></span>Desativar o desligamento automático

O scanner será automaticamente desligado depois de um período de inatividade. Abra a interface TWAIN do scanner e clique na guia Configurações. Ajuste o campo Desligar e clique em OK para salvar as alterações.

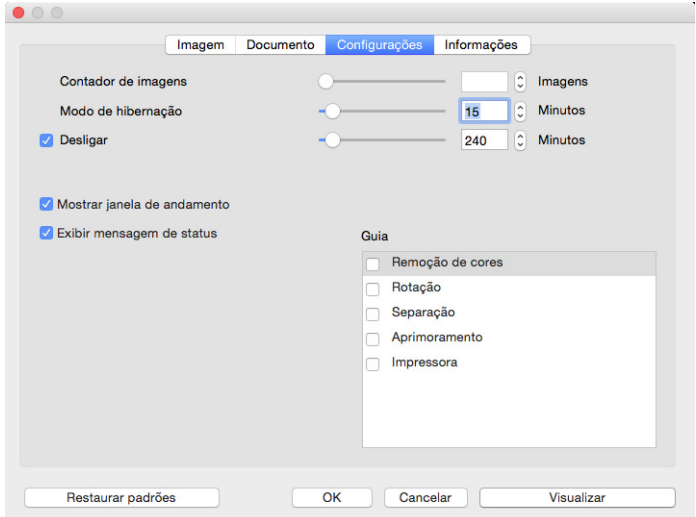

Quando o scanner for desligado, pressione o botão do scanner para ligá-lo novamente. Depois que o scanner for ligado, ele ficará dessa maneira e receberá energia até que seja desligado automaticamente. Ele não será desligado se você pressionar o botão.

## <span id="page-32-1"></span>Solução de problemas

**Problema**: o scanner não está digitalizando.

**Verifique os possíveis problemas a seguir:**

- **Os cabos estão soltos ou não conectados com firmeza?** Inspecione as conexões de cabo. Certifique-se de que os cabos estejam conectados firmemente.
- **Você reiniciou o computador e o scanner?** Se ocorrer um atolamento de papel no scanner ou ele perder a conexão devido a um erro, tente reiniciar o computador e desligar e ligar o scanner.
- **Você conectou o scanner a um hub USB?** Se estiver usando um hub USB para conectar o scanner, tente ligar o cabo USB do scanner diretamente à traseira do computador.

Não é recomendável usar o scanner com um hub USB. Caso utilize um hub, ele deverá ter sua própria fonte de alimentação.

- **O cabo USB tem 1,8 m ou menos?** Se estiver usando um cabo USB maior do que 1,8 m, você poderá perder a conexão ao scanner. O tamanho recomendado para o cabo USB é de 1,8 m ou menos. O cabo USB fornecido com o scanner está dentro desse limite.
- **Você selecionou outra origem de imagem no software de digitalização?** Se houver vários dispositivos de imagem conectados ao computador, como câmera, impressora multifuncional ou outro scanner, é possível que você tenha selecionado outra origem para as imagens.

**Problema**: meu computador exibe mensagens de erro dizendo que não há espaço em disco.

O requisito mínimo de espaço livre em disco é para a instalação do software e digitalização básica em baixa resolução. Digitalizações em alta resolução resultam em arquivos que podem ter mais de 1 gigabyte de tamanho. Libere espaço no disco rígido para que o software possa salvar as imagens digitalizadas.

**Problema:** Meu computador exibe mensagens de erro dizendo que não há memória.

Uma mensagem "Sem memória" pode ser exibida durante a digitalização de páginas muito longas em resoluções altas. Esse erro é comum em versões mais antigas do Mac OS X, devido ao tamanho do arquivo que era criado durante a digitalização de páginas muito longas ao usar uma escala de cores ou de tons de cinza em 300 dpi ou mais. Caso veja uma mensagem de erro como essa, tente reajustar o comprimento e/ou a resolução da página.

**Problema**: O papel atola no scanner.

Para reduzir o risco de atolamentos de papel, alise e desamasse o papel antes da digitalização. Se os atolamentos de papel forem frequentes, tente limpar o rolamento com um pano limpo umedecido com álcool isopropílico. A poeira excessiva no rolamento pode fazer com que ele pareça gasto e causará problemas de alimentação de papel. Consulte ["Limpeza do scanner" na](#page-28-0)  [página 25](#page-28-0) para obter instruções sobre limpeza.

Se os documentos digitalizados forem finos, frágeis ou enrugados, tente usar a folha de suporte do scanner. Consulte o capítulo "Carregar documentos" no guia do usuário do scanner para mais instruções.

**Problema:** As imagens podem ser corrompidas ao digitalizar ou salvar um arquivo no formato GIF.

Esse problema era recorrente em versões antigas do OS X. Ele ainda pode ocorrer nas versões 10.6 e 10.7, mas também pode ocorrer em outras versões do OS X. Caso veja uma imagem corrompida, use um formato de arquivo diferente.

**Problema**: o scanner não aparece no aplicativo de captura de imagens do Mac®.

Para resolver o problema, basta fazer log off e depois log in novamente, ou reiniciar seu Mac®. Isso pode ocorrer após seu computador entrar no "modo de hibernação" para economizar energia. Quando você mexe no mouse ou aperta uma tecla isso faz o computador "acordar" e restaurar a energia total no sistema. Essa variação de energia durante o período de hibernação do computador às vezes pode fazer com que o scanner perca a comunicação com o computador.

**Problema**: se o cabo USB estiver desconectado durante uma digitalização, o scanner não ligará novamente quando o cabo USB for conectado novamente.

Desconecte o cabo USB do scanner e, em seguida, conecte-o novamente.

#### **Se o scanner não ligar novamente:**

- 1. Desconecte o cabo USB do scanner.
- 2. Reinicie o computador.
- 3. Ao terminar a reinicialização, conecte o cabo USB novamente.

#### <span id="page-34-0"></span>Status da luz para a resolução de problemas

A luz de status indica o estado atual do scanner.

#### **Operação normal**

- **Azul estável:** indica que o scanner está recebendo potência. Quando o driver do scanner for instalado, o scanner estará pronto para a digitalização.
- **Azul intermitente:** indica que o scanner está ocupado (por exemplo, durante a digitalização ou a calibração).
- **Vermelho intermitente:** indica que ocorreu um erro de hardware.

#### **Códigos de erro**

A luz de status indica o estado atual do scanner. Se o scanner apresentar problemas de hardware, a luz de status fica vermelha e pisca um número específico de vezes, pausa e, em seguida, repete o mesmo número de flashes. O número de flashes entre as pausas indica o código de erro de hardware. O display de LED também pisca um "E", em seguida, o número do código de erro que corresponde ao status pisca a luz padrão.

As descrições dos padrões mais comuns estão listadas a seguir. Em todos os casos, você deve desligar o scanner e verificar a configuração. Certifique-se de que o cabo USB está conectado ao scanner e ao computador. Certifique-se de que o cabo de alimentação está conectado ao scanner e a uma tomada de parede. Entre em contato com o Suporte técnico da Xerox se tiver um padrão de intermitência diferente.

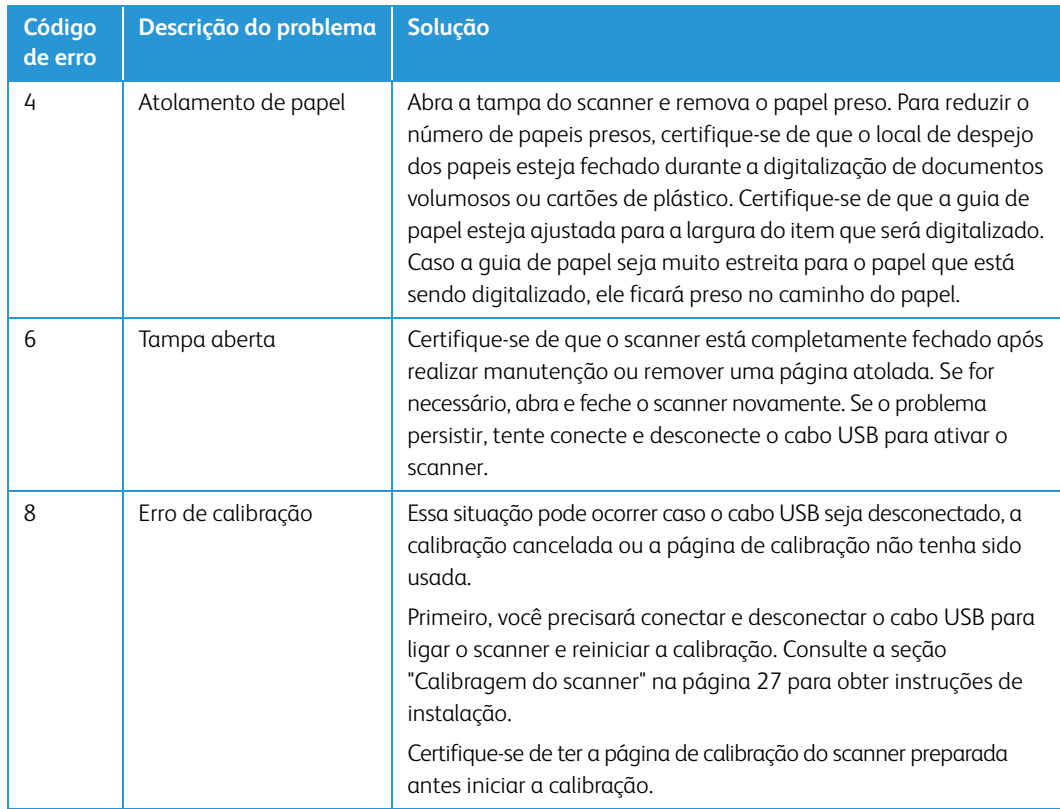

# <span id="page-35-0"></span>Especificações do scanner Xerox® Duplex Travel Scanner

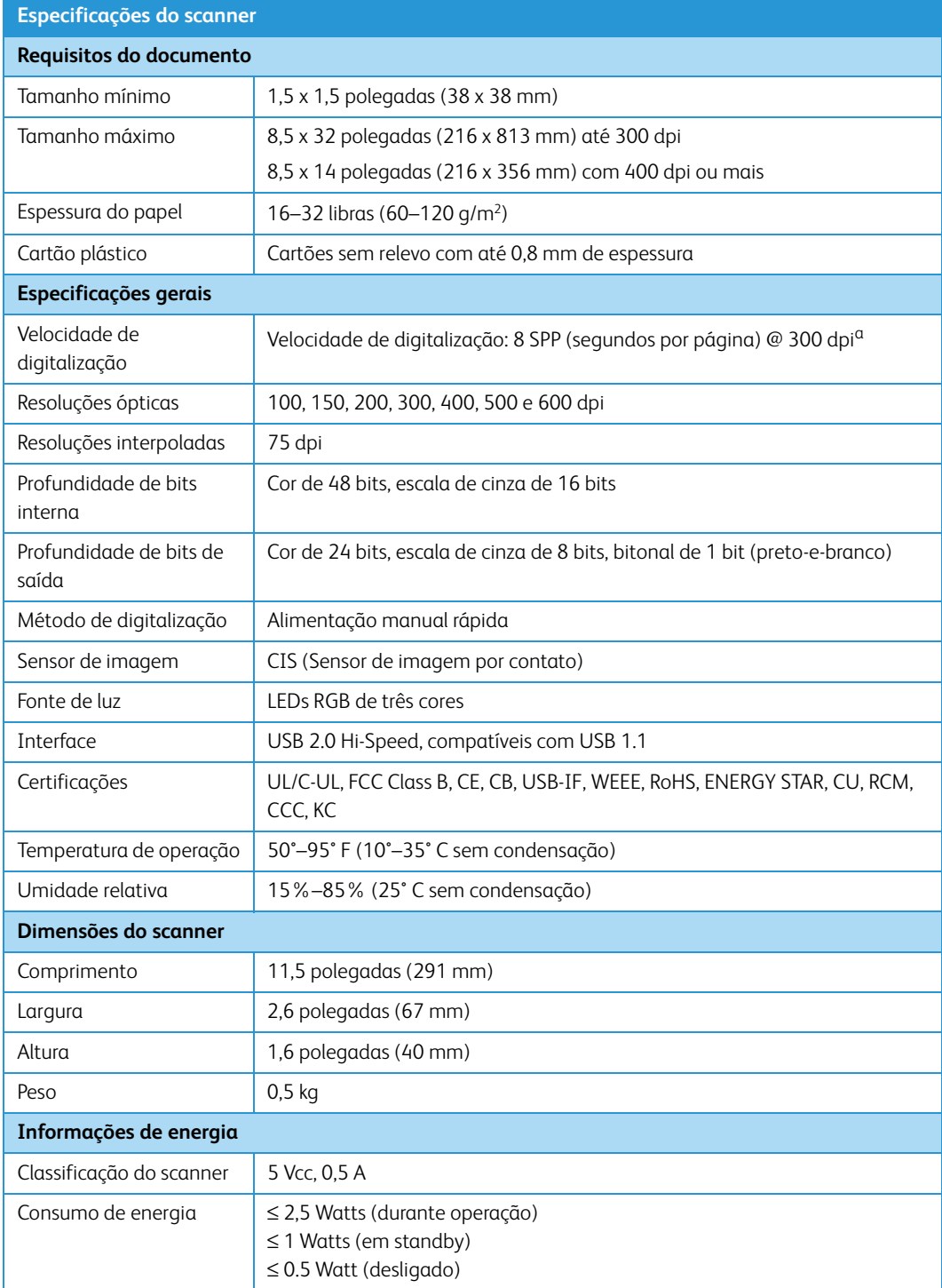

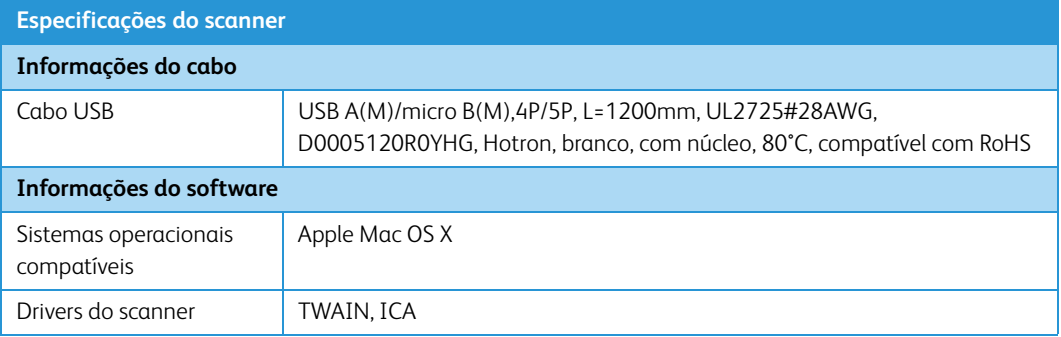

a. Velocidade de digitalização de página A4 / Carta medida em 8 SPP no início do funcionamento dos rolamentos. Velocidade de digitalização medida em 11 SPP durante a detecção do sensor de papel e a inicialização do software do evento de digitalização.

## <span id="page-36-0"></span>Lista de peças do scanner Xerox® Duplex Travel Scanner

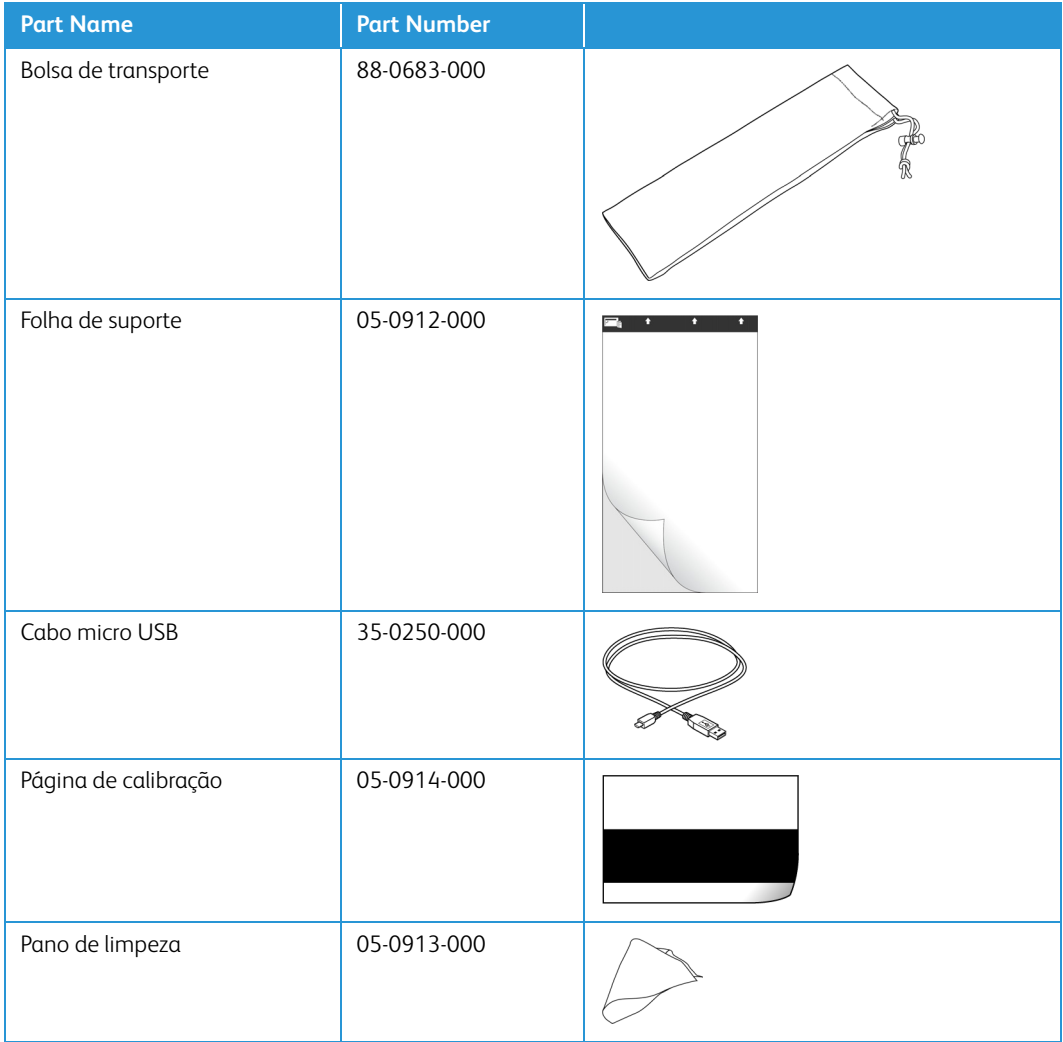

Xerox<sup>®</sup> Duplex Travel Scanner Manutenção

# <span id="page-38-0"></span>Apêndice A: Informações regulamentares

## <span id="page-38-1"></span>Regulamentos básicos

#### <span id="page-38-2"></span>Estados Unidos (Regulamentações da FCC)

Este equipamento foi testado e está em conformidade com os limites para dispositivo digital de Classe B, de acordo com a Parte 15 das Regras da FCC. Esses limites são projetados para fornecer proteção razoável contra interferência prejudicial em uma instalação residencial. Esse equipamento gera, usa e pode emitir energia de radiofreqüência e, se não for instalado e usado de acordo com o manual de instruções, poderá causar interferência prejudicial às comunicações de rádio.

Entretanto, não há como garantir que a interferência não ocorrerá em uma determinada instalação. Se esse equipamento não causar interferência prejudicial à recepção de rádio ou televisão, que possa ser determinada desligando e ligando o equipamento, o usuário é incentivado a tentar corrigir a interferência com um ou mais das seguintes medidas:

- Reoriente ou recoloque a antena de recepção.
- Aumente a separação entre o equipamento e o receptor.
- Conecte o equipamento em uma tomada em um circuito diferente daquele ao qual o receptor está conectado.
- Consulte o revendedor ou um técnico de rádio/TV experiente para obter ajuda.

Esse dispositivo está em conformidade com a parte 15 das Regras da FCC. A operação está sujeita às duas condições a seguir: (1) Esse dispositivo não pode causar interferência prejudicial e (2) esse dispositivo deve aceitar qualquer interferência recebida, inclusive aquela que possa causar operação indesejada.

Alterações e modificações neste equipamento não aprovadas especificamente pela Xerox podem anular a autoridade do usuário em operar este equipamento.

Cabos blindados devem ser usados neste equipamento para manter a conformidade com as leis da FCC.

#### <span id="page-39-0"></span>União Europeia

A marca CE aplicada a este produto simboliza uma declaração de conformidade da Xerox com as seguintes Diretivas da União Européia aplicáveis, a partir das datas indicadas:

# $C \in$

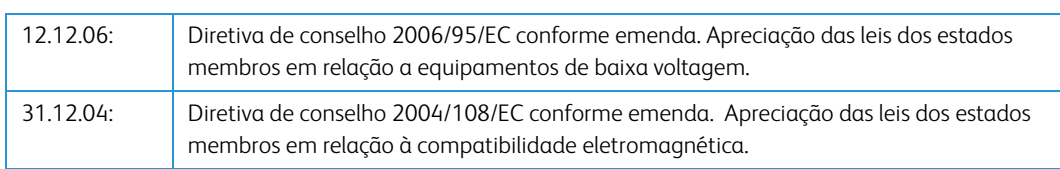

Esta máquina é certificada como um produto LED de Classe 1. Isto significa que esta máquina não produz radiação laser de risco.

Uma declaração completa de conformidade, definindo diretivas relevantes e padrões de referência, pode ser obtida com o representante da Xerox Limited ou entrando em contato com:

EHS (Environment, Heath and Safety) The Document Company Xerox Bessemer Road Welwyn Garden City **Herts** AL7 1HE Inglaterra, Fone 44 (0) 1707 353434

#### <span id="page-39-1"></span>Turquia (Regulamentação RoHS)

Em conformidade com o Artigo 7 (d), por meio deste instrumento certificamos que "Está em conformidade com o Regulamentação EEE".

("EEE yönetmeliğine uygundur")

## <span id="page-39-2"></span>Regulamentações para cópia

#### <span id="page-39-3"></span>Estados Unidos

O congresso, por estatuto, proibiu a reprodução dos seguintes itens sob determinadas circunstâncias. Penalidades, como multa e prisão, podem ser impostas aos culpados por fazer tais reproduções.

1. Obrigações ou valores mobiliários do Governo dos Estados Unidos, como:

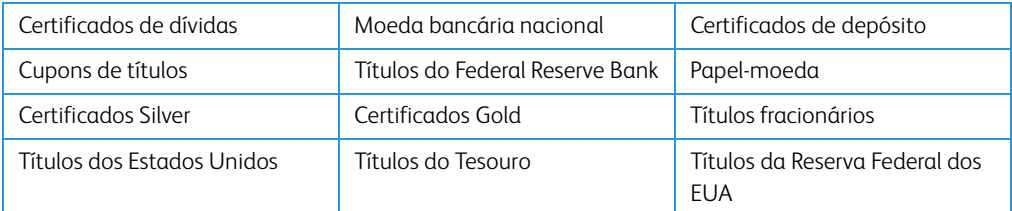

Títulos e obrigações de certas agências do governo, como o FHA, etc.

Títulos. (Títulos de emissão do governo dos EUA podem ser reproduzidos somente com propósito de publicidade relacionada a campanhas de vendas de tais títulos.)

Selos da Receita federal. (Se for necessário reproduzir um documento legal no qual há um selo de receita cancelado, isso poderá ser feito desde que a reprodução do documento seja realizada com propósitos legais.)

Selos de postagem, cancelados ou não. (Com objetivos filatélicos, os selos de postagem podem ser reproduzidos, desde que a reprodução seja em preto-e-branco e menor do que 75% ou maior do que 150% das dimensões lineares do original.)

Ordens de pagamento postal.

Faturas, cheques ou letras de câmbio emitidos por funcionários públicos autorizados dos Estados Unidos ou com o consentimento desses funcionários.

Selos e outros representantes de valor, de qualquer denominação, que foram ou podem ser emitidos sob qualquer Lei do Congresso.

- 2. Certificados de compensação ajustados para veteranos de guerras mundiais.
- 3. Obrigações ou valores mobiliários de qualquer governo, banco ou empresa estrangeira.
- 4. Material com copyright, a menos que a permissão do proprietário do copyright tenha sido obtida ou a reprodução se encaixe nas provisões de direitos de "uso legal" ou de reprodução de biblioteca das leis de copyright. Informações adicionais sobre essas provisões podem ser obtidas no Departamento de Copyright, Biblioteca do Congresso, Washington, DC 20559. Pergunte sobre a circular R21.
- 5. Certificados de cidadania ou naturalização. (Certificados de naturalização estrangeiros podem ser reproduzidos.)
- 6. Passaportes. (Passaportes estrangeiros podem ser reproduzidos.)
- 7. Documentos de imigração.
- 8. Cartões de registro de letra de câmbio.
- 9. Papéis de inscrição no serviço militar que contenham qualquer uma das seguintes informações do solicitante do registro:

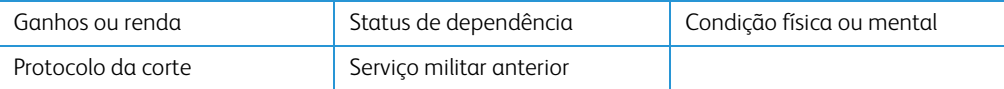

Exceção: Certificados de dispensa do Exército e da Marinha dos EUA podem ser reproduzidos.

- 10. Crachá, Carteira de identificação, Vistos ou Insígnia utilizada por militares, ou por membro de vários departamentos federais, como o FBI e o Departamento do Tesouro, etc. (a menos que a reprodução seja solicitada pelo diretor de tal departamento ou agência.)
- 11. A reprodução dos itens a seguir também é proibida em determinados estados: Licenças de automóveis — Habilitação — Certificado de compra de automóvel.

A lista acima não é completa, e nenhuma responsabilidade é assumida por sua precisão ou completude. Em caso de dúvidas, consulte seu advogado.

#### <span id="page-41-0"></span>Canadá

O parlamento, por estatuto, proibiu a reprodução dos seguintes objetos sob determinadas circunstâncias. Penalidades, como multa e prisão, podem ser impostas aos culpados por fazer tais cópias.

- 1. Títulos bancários ou papel-moeda atuais.
- 2. Obrigações ou valores mobiliários de um governo ou banco.
- 3. Papel de nota do tesouro público ou papel de receita.
- 4. O selo público do Canadá ou de uma província, ou o selo de um órgão público ou autoridade no Canadá, ou de um tribunal de justiça.
- 5. Decretos, ordens, regulamentações ou ajustes, ou avisos relacionados (com intenção de se apresentar, de modo falso, como impresso pela Imprensa da Rainha para o Canadá, ou com qualquer equivalente para uma província).
- 6. Marcas, nomes de produtos, envoltórios ou designs usados por ou em nome do Governo do Canadá ou de uma província, do governo de um estado diferente do Canadá ou de um departamento, diretoria, comissão ou agência estabelecida pelo Governo do Canadá ou de uma província de um governo de um outro estado.
- 7. Selos impressos ou adesivos usados com o propósito de receita pelo Governo do Canadá ou de uma província ou pelo governo de um outro estado.
- 8. Documentos ou registros mantidos por funcionários públicos com o dever de fazer ou emitir cópias certificadas relacionadas, em que a reprodução é apresentada, de modo falso, como uma cópia certificada.
- 9. Material com copyright ou marcas registradas de qualquer modo ou tipo sem o consentimento do proprietário da marca registrada ou do copyright.

A lista acima é fornecida para sua conveniência e assistência, mas não é completa e nenhuma responsabilidade é assumida por sua precisão ou completude. Em caso de dúvidas, consulte seu advogado.

#### <span id="page-41-1"></span>Outros países

A cópia de determinados documentos pode ser ilegal em seu país. Penalidades, como multa e prisão, podem ser impostas aos culpados por fazer tais reproduções.

- Títulos de moeda
- Títulos bancários e cheques
- Valores mobiliários e títulos bancários e do governo
- Passaportes e carteira de identificação
- Material de copyright ou marcas registradas sem o consentimento do proprietário
- Selos de postagem e outros instrumentos negociáveis

**Observação:** essa lista não é completa, e nenhuma responsabilidade é assumida por sua precisão ou completude. Em caso de dúvidas, entre em contato com a assessoria jurídica.

# <span id="page-42-0"></span>Apêndice B: Informações sobre conformidade

### <span id="page-42-1"></span>Reciclagem e descarte do produto

#### <span id="page-42-2"></span>EUA e Canadá

Se você estiver administrando o descarte de seu produto Xerox, note que ele pode conter chumbo, mercúrio, perclorato e outros materiais cujo descarte pode ser regulamentado devido a considerações ambientais. A presença desses materiais está totalmente de acordo com as regulamentações mundiais aplicáveis no momento em que o produto foi colocado no mercado. Para obter informações sobre reciclagem e descarte, entre em contato com as autoridades locais. Nos Estados Unidos, você também pode consultar o site da Electronic Industries Alliance na Web: http://www.eiae.org.

Material de perclorato — Este produto pode conter um ou mais dispositivos compostos por perclorato, como baterias. Pode ser necessário um tratamento especial. Consulte: http://www.dtsc.ca.gov/hazardouswaste/perchlorate/.

#### <span id="page-42-3"></span>União Européia

#### **Conformidade com RoHS e WEEE**

Este produto está em conformidade com as Regulamentações RoHS da Diretiva de conselho e do parlamento europeu sobre as restrições de uso de certas substâncias prejudiciais em equipamentos eletro-eletrônicos (2002/95/EC) e com a Diretiva WEEE (Waste Electrical and Electronic Equipment) (2002/96/EC).

Alguns equipamentos podem ser usados em atividades domésticas e profissionais.

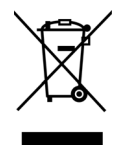

#### **Ambiente profissional/comercial**

A presença deste símbolo no seu equipamento é a confirmação de que você deve descartá-lo de acordo com os procedimentos nacionais estabelecidos. De acordo com a legislação européia, o fim da vida útil de um equipamento eletro-eletrônico, sujeito a descarte, deve ser administrado de acordo com os procedimentos estabelecidos.

## <span id="page-43-0"></span>ENERGY STAR para EUA

#### **Conformidade com o programa de energia**

O Xerox® Duplex Travel Scanner é qualificado pela ENERGY STAR sob os Requisitos do programa ENERGY STAR para equipamento de geração de imagens.

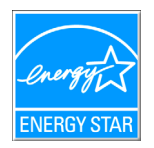

ENERGY STAR e ENERGY STAR MARK são marcas registradas dos Estados Unidos. O ENERGY STAR Imaging Equipment Program é um esforço em equipe entre os governos americano, japonês e da União Européia e a indústria de equipamentos de escritório para fabricar copiadoras, impressoras, fax, multifuncionais, computadores e monitores eficientes quanto à energia. A redução do consumo de energia ajuda a combater a poluição, a chuva ácida e alterações de longo prazo no clima, por meio da diminuição das emissões resultantes da geração de eletricidade.

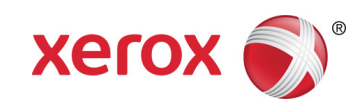